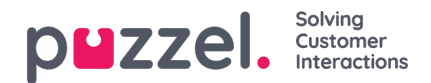

## **Alarmer**

I undersektionen Alarmer (Alarms) kan du oprette dine alarmer.

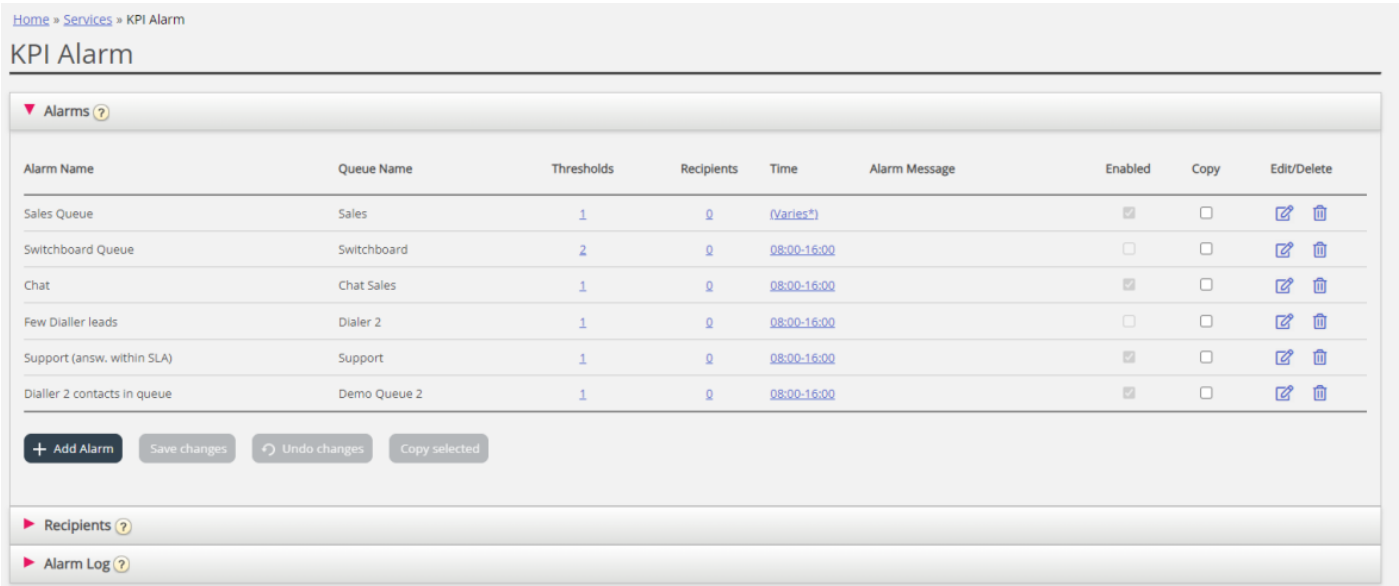

For at oprette en ny alarm skal du gøre følgende:

- Klik på knappen Tilføj alarm (Add alarm), og definer et alarmnavn. Vælg derefter kø, indstil, hvor længe den skal være aktiv, og klik på Gem ændringer (Save changes).
- Klik derefter på "0" i kolonnen Tærskelværdier (Thresholds) for at åbne vinduet Konfiguration af alarmtærskelværdier (Alarm Threshold Configuration), og tilføj en eller flere tærskelværdier. Se næste kapitel.
- Klik på "0" i kolonnen Modtagere (Recipients) for at åbne vinduet Vælg alarmmodtagere (Select Alarm Recipients), hvis du ønsker, at denne alarm skal sendes til nogle modtagere. (Modtagerne skal først defineres, før de kan vælges her).

Under Alarmbesked (Alarm message) kan du også oprette en særlig alarmbesked, der sendes som tillæg til den standardbesked, der normalt sendes.

For at aktivere alarmen skal du markere afkrydsningsfeltet Aktiveret (Enabled).

Husk at klikke på Gem ændringer (Save Changes), når du har foretaget de ønskede ændringer.